## Add a new user in Webline

Last Modified on 02/04/2020 9:19 am BST

To add a new user to your Webline account, you must be setup as a Vendor Administrator.

Start by logging into Webline.

Click into 'Users' in the main menu, then 'Add New User'.

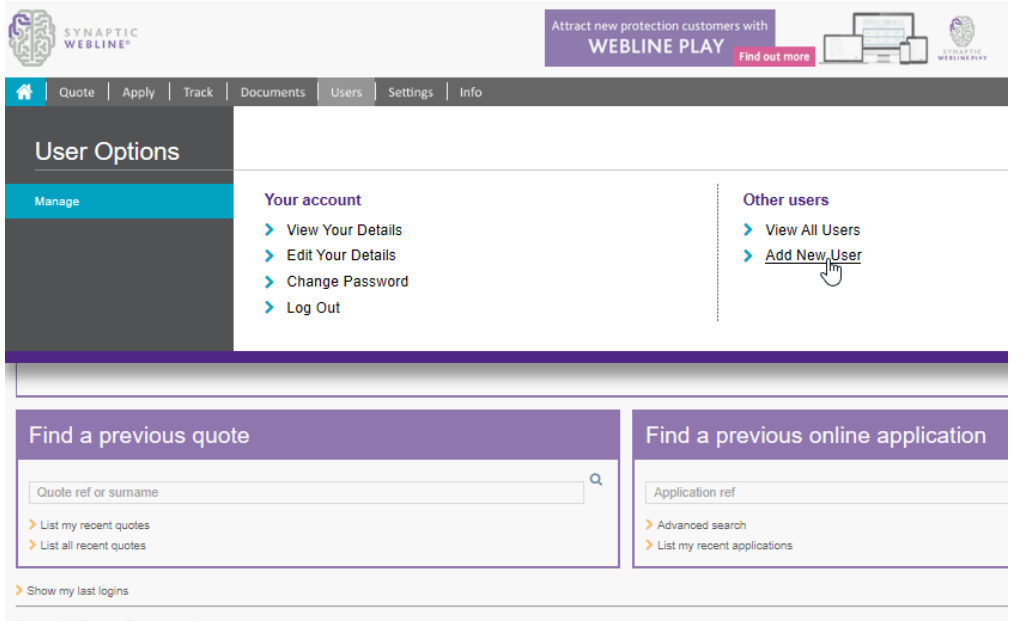

Complete the details of the new user, a password and select a logon type:

Add User to vendor 1st Line Support

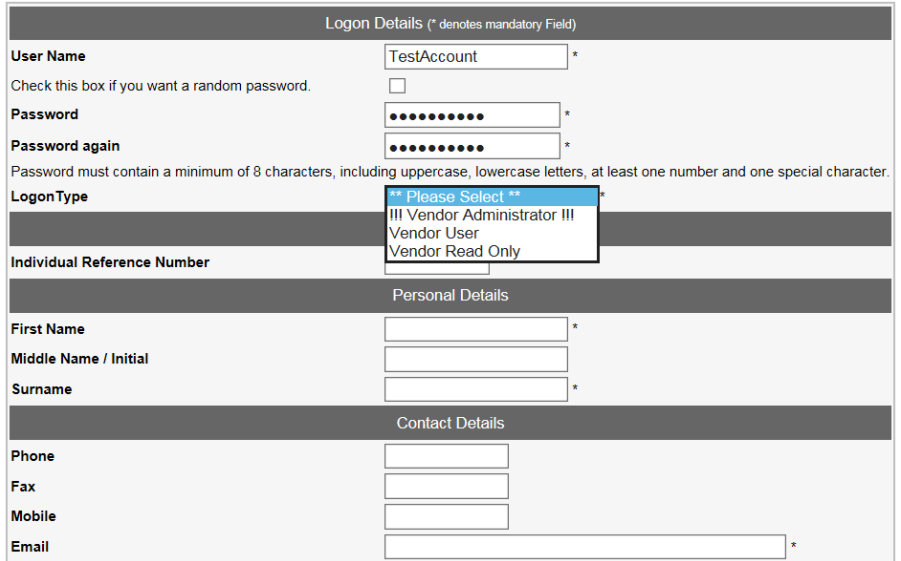

**!!! Vendor Administrator !!! -** will allow the user to access all the settings area and customize Webline. This logon also includes the vendor user standard functionality.

**Vendor User -** will allow the user to use Webline to obtain quotes and apply electronically.

**Vendor Read Only -** is a read only account.

Complete the remaining user details and check the box at the bottom of the screen to automatically e-mail these new details to the user.

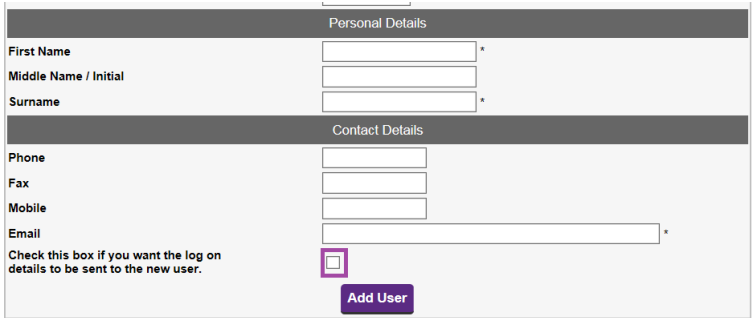

Select **Add User** to save the details.

Note: The user will be prompted to change their password when they login for the first time.